## 嘉義大學臨時帳號管理及操作說明

網址位置:<https://web085004.adm.ncyu.edu.tw/NewSite/TmpIndex.aspx> 提供臨時帳號使用者「修改帳號密碼」、「忘記密碼重設」、「修改電子郵件信箱」

## █ 修改帳號密碼

請輸入帳號及目前的密碼後,再輸入兩次相同的新密碼並確認即可,新密碼長度至少需要8碼,且為英 文及數字組合(不得包含特殊字元)

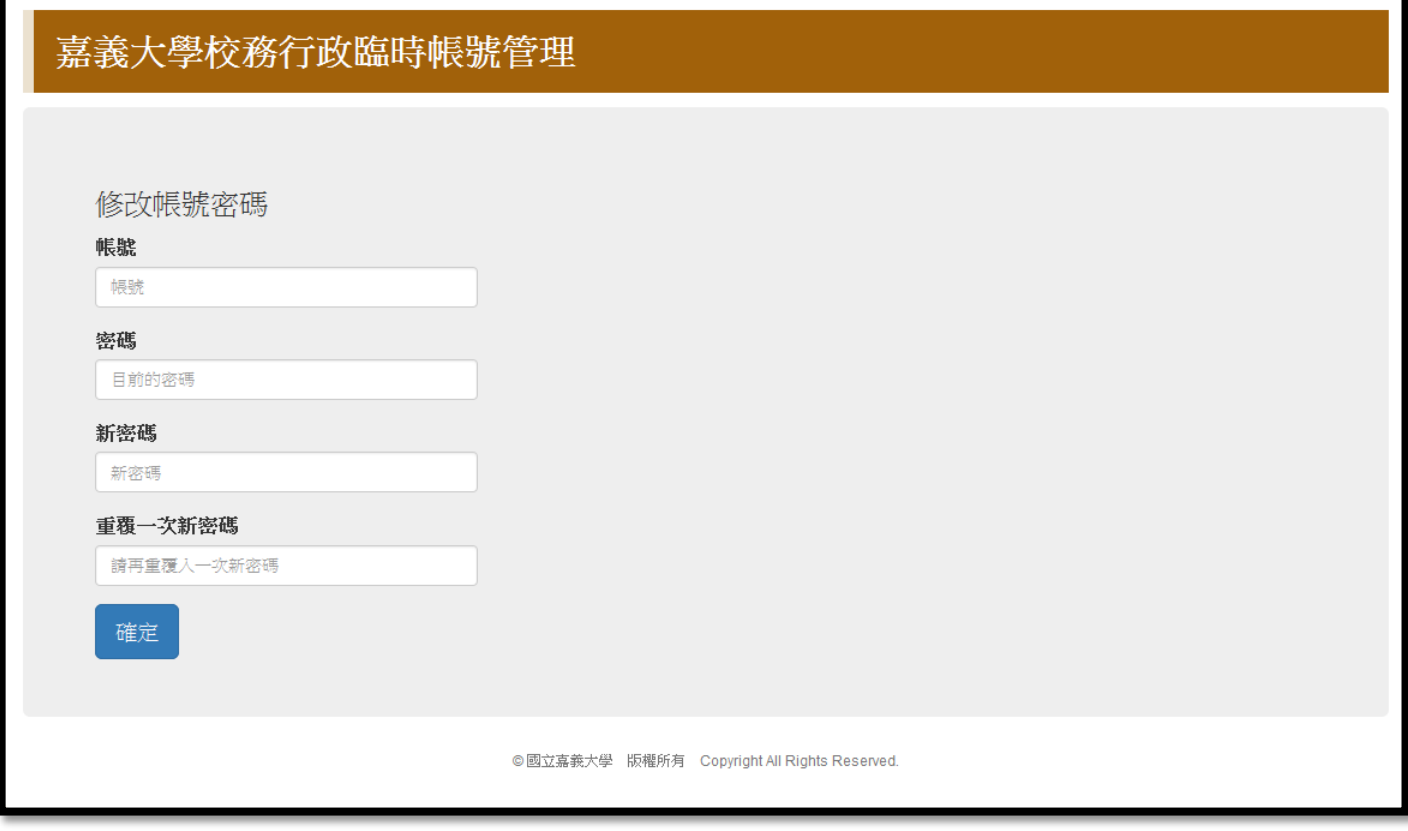

若忘記密碼,請輸入您的帳號和註冊時所填寫的電子郵件信箱,資料核對成功後系統將重新設定您的密 碼並將新密碼寄送到您的電子郵件信箱

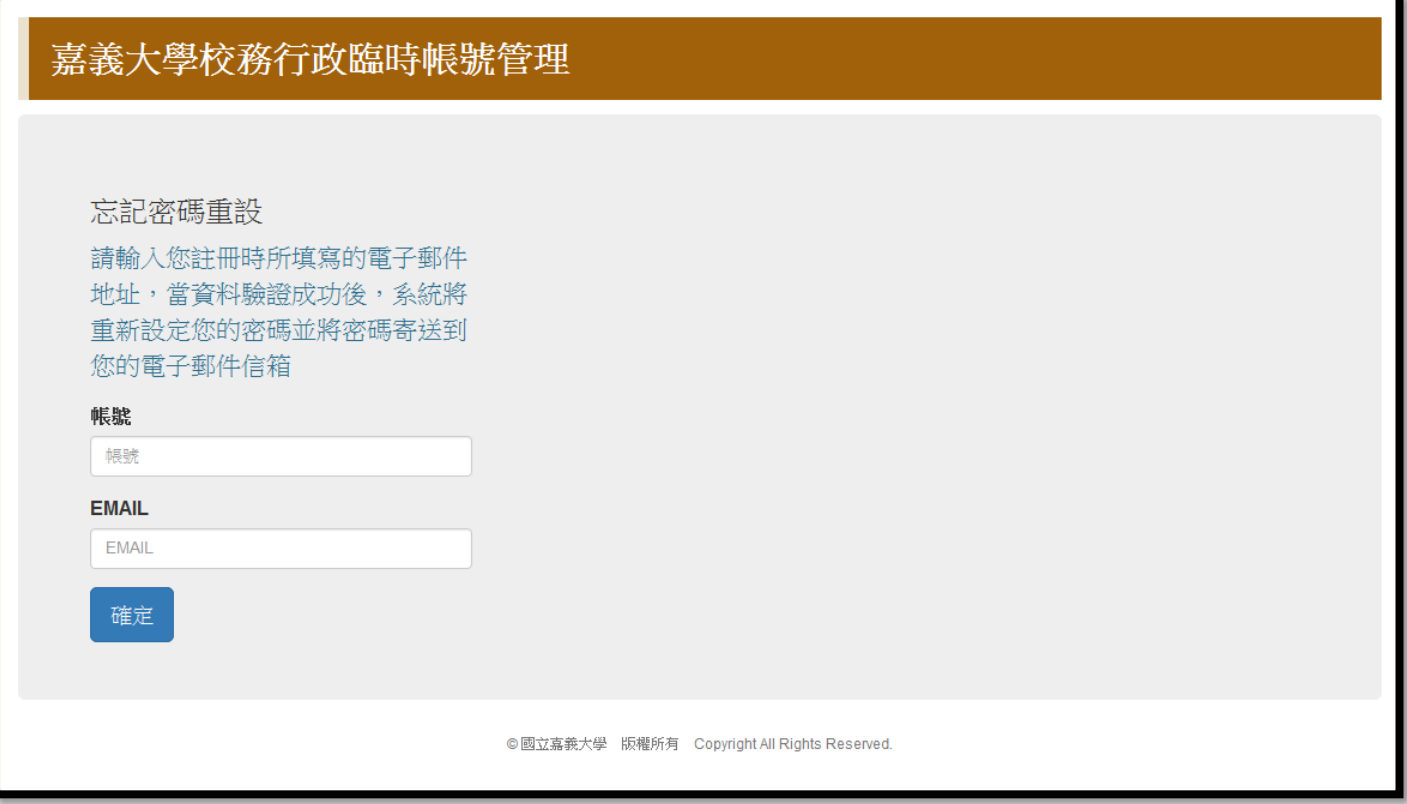

## 修改電子郵件信箱

若需要修改您的電子郵信箱,請輸入您的帳號、密碼和新的電子郵件信箱,資料驗證成功後系統將重新 設定您的電子郵件信箱

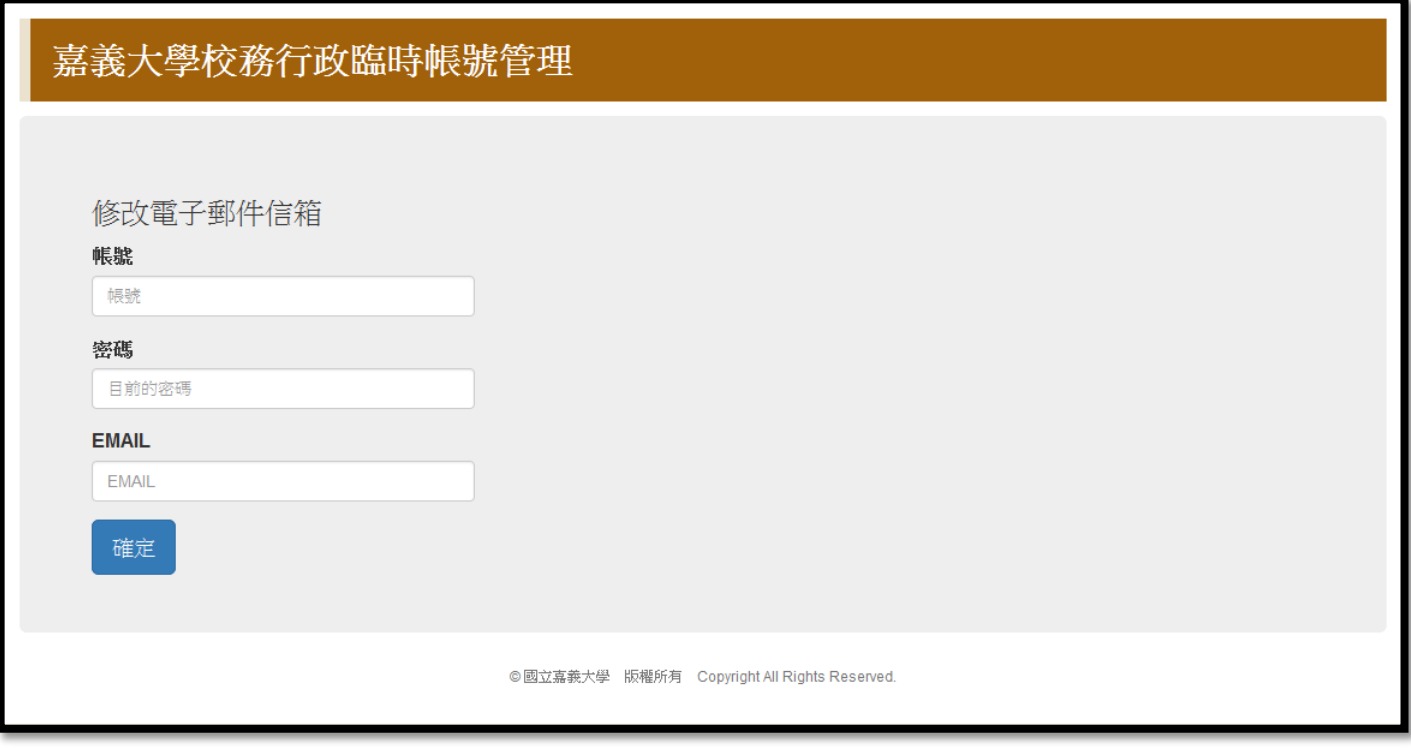